## **To Show Hidden Files**

- 1. Open **Computer**
- 2. Click **Organize**
- 3. Select **Folder and search options**

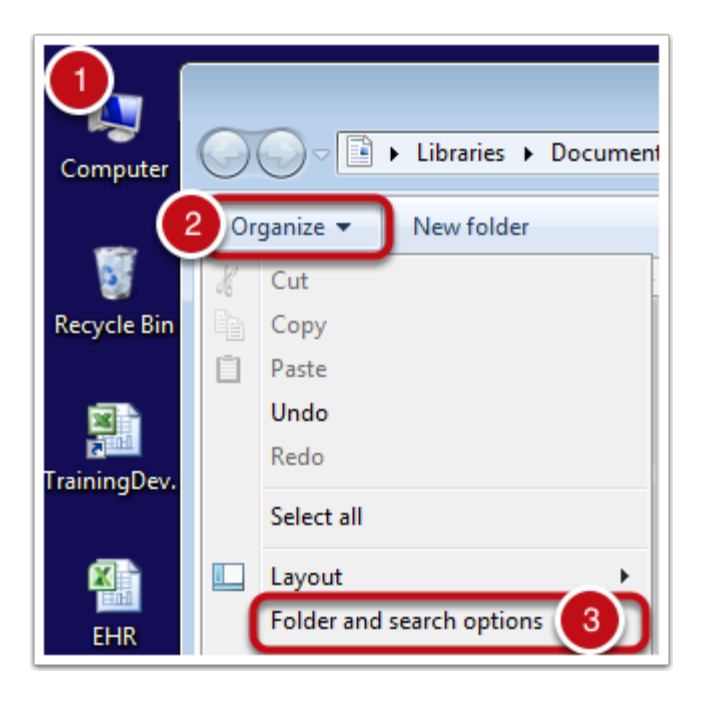

## **Folder Options**

- 1. Click **View**
- 2. Check **Show hidden files, folders, and drives**
- 3. Click **OK**

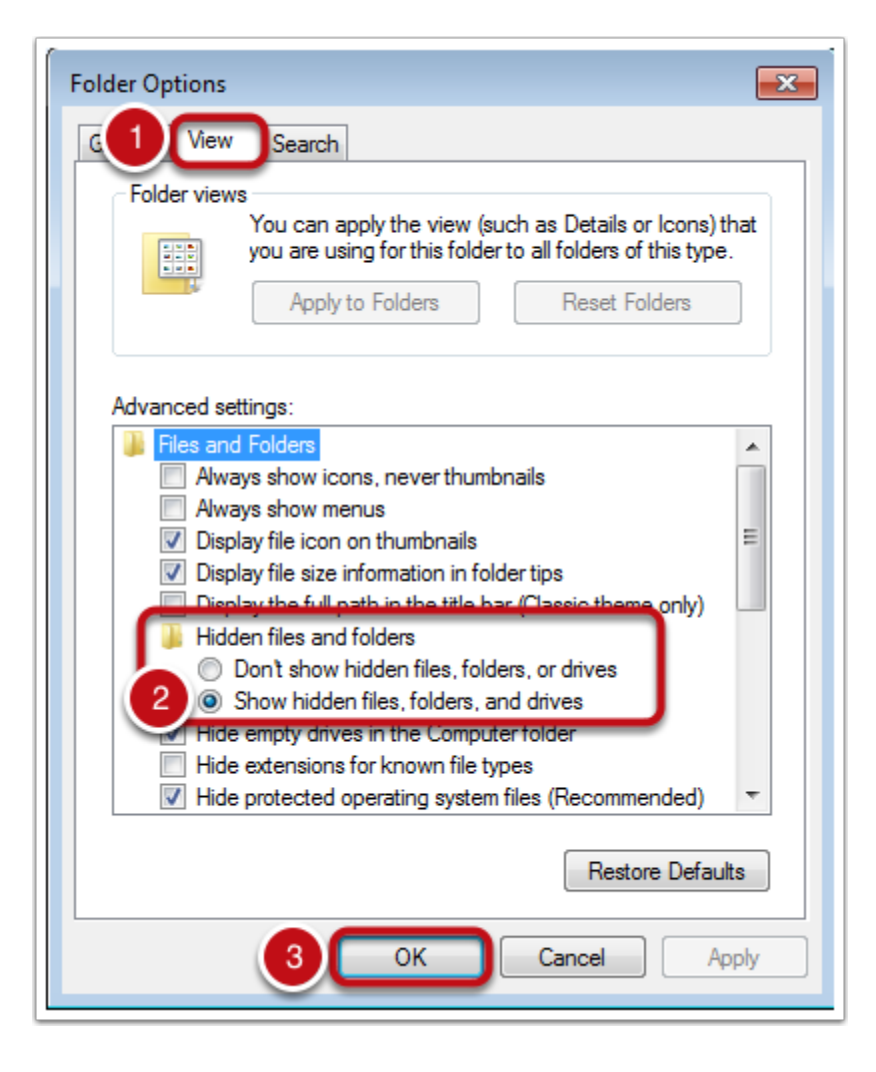